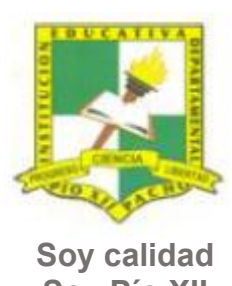

Pacho, Cundinamarca

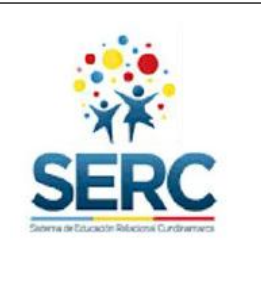

**Soy Pío XII**

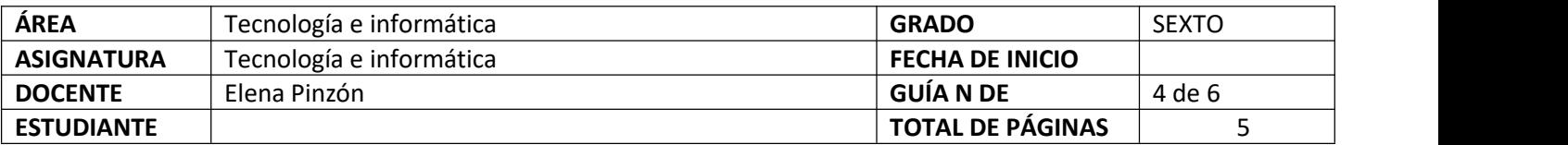

### TEMA SERC: **HERRAMIENTAS DE WORD-DISEÑO DE PÁGINA** HORAS GUIA: 12 horas

### **Construcción de sentido**

En la cuarta guía de tecnología se revisaran las herramientas de la pestaña Diseño o Diseño de página, en la cual se muestran elementos útiles a la hora de presentar tus trabajos en Word.

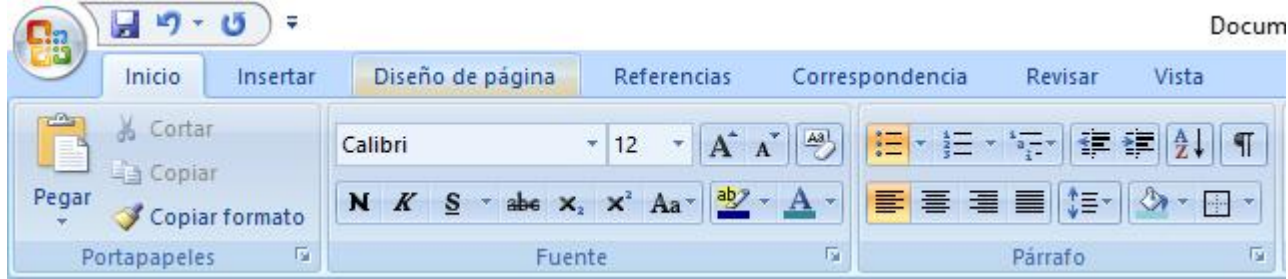

### **Habilidad a desarrollar**

Manejo herramientas básicas del procesador de texto Word

Soluciono problemas de acuerdo a las actividades o sitación planteada

Transfiero lo aprendido en clase de tecnología a cualquier otra actividad o entorno

# **Habilidades específicas**

Conozco y aplico los conocimientos sobre el procesador de texto para configurar página y fondo de página utilizando el menú de la pestaña Diseño de página.

#### **Conocimientos**

Página **1** de **5**

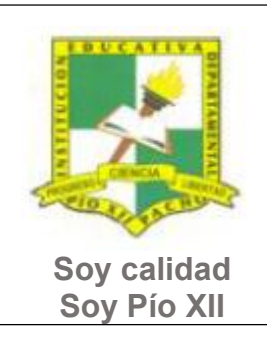

Pacho, Cundinamarca

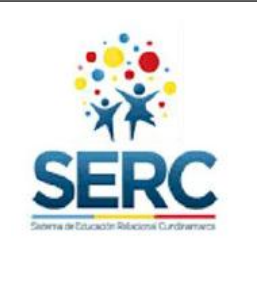

 $\diamond$  Pestaña Diseño de página: Configurar página y Fondo de página

#### **Cuando finalices esta guía se espera que puedas:**

- Utilizar correctamente las herramientas de Word vistas en esta guía.
- Utilizar Word para expresar ideas por medio de textos.
- Reconocer las herramientas básicas de la pestaña Diseño o Diseño de página.
- Configurar un documento con las indicaciones dadas, cumpliendo con márgenes, orientación, tamaño de papel, etc.
- **1.** Herramientas básicas de pestaña Diseño o Diseño de página.

# **Recursos para el desarrollo del tema:**

- **-** Documentos:
- $\Diamond$  lista de chequeo de autoevaluación
- $\Diamond$  lista de chequeo pestaña Diseño de págia
- $\Diamond$  Texto el Niño y la mariposa
- **-** Video:
- $\Diamond$  Diseño de página

# **ETAPAS DE APRENDIZAJE Punto de partida**

Página **2** de **5**

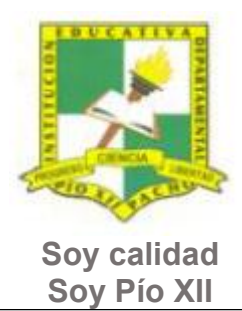

Pacho, Cundinamarca

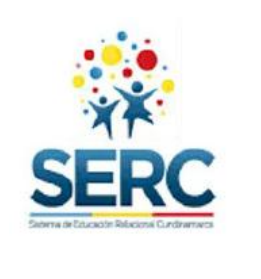

# Realiza las actividades y contesta las preguntas sin la ayuda de libros o internet "no copies de ningún lado" quiero **saber qué conoces sobre este tema**

1. Lee todo este documento y realiza una lista de palabras clave (mínimo 12 palabras) que se encuentren en esta guía.

2. Explora la pestaña Diseño o Diseño de página y responde las siguientes preguntas, **escribe en el cuaderno lo que sepas sin preguntar a nadie ni mirar en ningún documento o Internet**.

- a) ¿Sabes colocar las márgenes a un documento de Word? escribe los pasos.
- b) ¿Sabes cómo cambiar la orientación de una página? escribe los pasos.
- c) Escribe los pasos para dividir el texto en 2 o más columnas.
- d) Escribe los paso para poner una marca de agua.

Ahora debes proponer tu meta de aprendizaje, planear los tiempos y fechas en que te propones entregar el trabajo en cada una de las etapas.

**Recuerda** que la meta debe tener un **¿Qué?**, un **¿Cómo?** y un **¿Para qué?**

Ejemplo: **Conocer las etapas del proceso tecnológico a través de la información que brinda la guía para poder dar solución a problemas del día a día.**

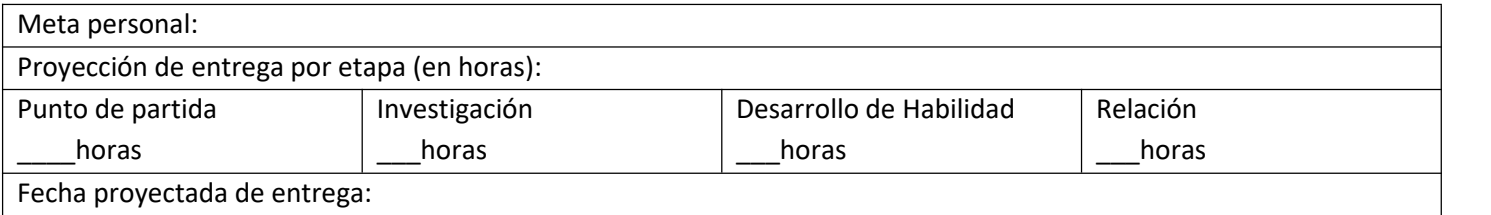

### **Investigación**

En esta etapa, tendrás la oportunidad de conocer información relacionada con el uso de Word. Realiza las siguientes actividades y si tienes dudas o dificultades consulta a tu analista.

Página **3** de **5**

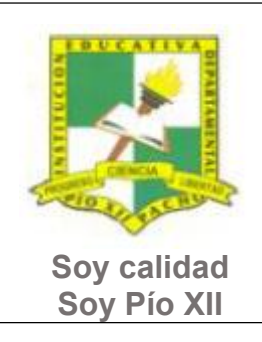

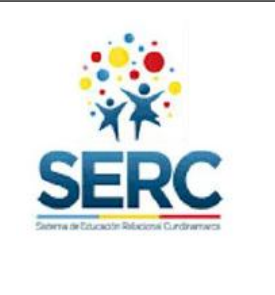

Pacho, Cundinamarca

- 1. Revisa el siguiente video, lo encuentras en la carpeta Guía 4 Sexto 22
	- a. Video Diseño de página (márgenes, orientación, tamaño, columnas, color de página, bordes de página, marca de agua).
	- b. Representa la pestaña Diseño de página mediante un organizador gráfico

# **Desarrollo de la habilidad**

En esta etapa harás uso de la información vista en la etapa de investigación, si requieres ayuda u orientación comunícate con tu analista.

- 1. Utilizando las herramientas que se explicaron en el video de la etapa de Investigación realiza la siguiente actividad:
	- a. Crea un documento en Word con tu nombre y grado.
	- b. Copia y pega el texto que se encuentra en el documento anexo a esta guía.
	- c. Configura las páginas de la siguiente manera:
		- Margen de 2cm por cada lado.
		- Orientación Horizontal.
		- Tamaño Oficio.
		- Tres columnas.
		- Color de página que prefieras.
		- Personalizar bordes.
		- Marca de agua con tu nombre.

### **Relación**

En esta etapa aplicarás los nuevos aprendizajes a tu realidad (harás una transferencia de conocimientos a otros entornos), evaluarás tu proceso durante las etapas anteriores y tu disposición de trabajo en general.

1. La etapa de relación sirve para reflexionar acerca de cómo se puede utilizar lo aprendido en clase de tecnología e informática en lasolución de actividades y necesidades de otra área, por este motivo puedes utilizar un máximo de dos horas en esta etapa y realizar una actividad en Word que debas presentar en otra asignatura en donde utilices las herramientas vistas en esta guía (pestaña Diseño o Diseño de Página).

Página **4** de **5**

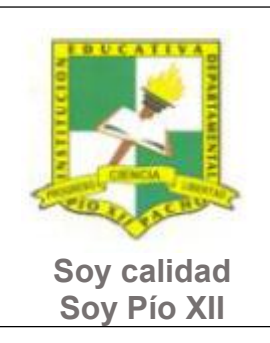

Pacho, Cundinamarca

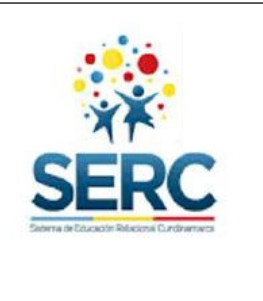

- 2. Aplica la lista de chequeo Pestaña Diseño, luego presenta este trabajo al analista de tecnología para que te dé el visto bueno y puedas entregarlo lo mejor posible en la otra asignatura.
- 3. Responde la lista de chequeo de autoevaluación.

### **Ahora es el momento de evaluar tu meta:**

Retoma tu meta y valida si esta fue alcanzada o no ¿Por qué?

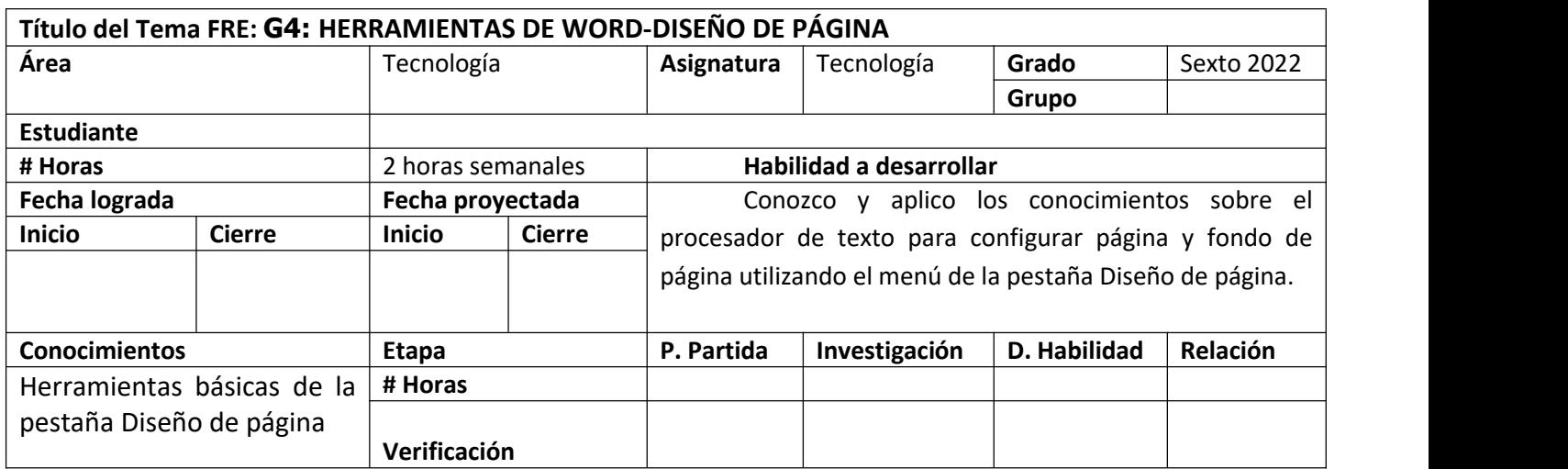